## Configuring and starting the balancer

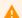

## Warning

This function is obsoleted and is not supported now! Please use HAProxy, AWS LB or another load balancing tools

The balancer starts along with the instance of the server if the

load\_balancing\_enabled=true parameter is set in the flashphoner.properties configuration file. The balancer uses the loadbalancing.xml configuration file during operation.

For correct operation of the balancer it is required that every instance correctly provided data about its load and calls via HTTP. A special HTTP URL is used for that:

http://192.168.1.5:8081/?action=stat, where 192.168.1.5 is the IP address of the WCS server.

```
calls=0
committedMemory=1555361792
freePhysicalMemorySize=4702208
arch=amd64
freeSwapSpaceSize=1018695680
maxFileDescriptorCount=20000
openFileDescriptorCount=70
processCpuLoad=0.00
systemCpuLoad=0.00
systemLoadAverage=0.95
totalPhysicalMemorySize=536870912
totalSwapSpaceSize=1077501952
```

Main parameters that are taken into account when choosing a server:

- calls (mode= FEWESTCALLS)
- systemCpuLoad (mode= LEAST\_LOADED\_NODE)

The rest of the returned information is supplemental and has no effect on the choice of a server during load balancing.

You can also create your own load balancer that will query servers and choose the most preferable one based, for example, on the nearest geo location.